## **BAB V**

## **IMPLEMENTASI DAN TESTING PROGRAM**

### **5.1 HASIL IMPLEMENTASI MENU UTAMA**

Menu utama merupakan tampilan awal pada saat sistem dibuka. Terdapat beberapa pilihan menu yang dapat diakses antara lain menu transaksi pembelian obat, menu transaksi penjualan obat,data obat (persediaan obat, obat kadaluarsa, pengembalian obat, satuan obat), data supplier, pengaturan user, laporan dan menu keluar.

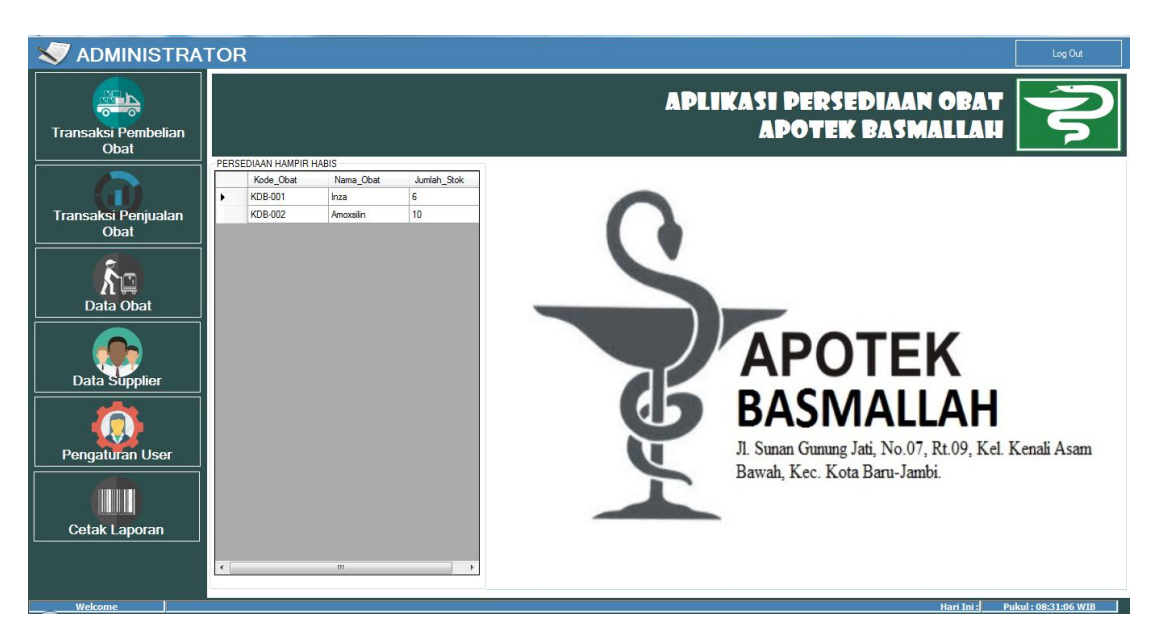

**Gambar 5.1 : Hasil Implementasi Menu Utama**

## *5.1.1* **Hasil Implementasi Input Program**

1. Tampilan Menu *Login*

Login dilakukan oleh admin dan pemilik untuk dapat mengakses sistem. Masukkan *username* dan *password* pada form *login*. Pengguna juga dapat mengganti *password* apabila menginginkan perubahan *password.*

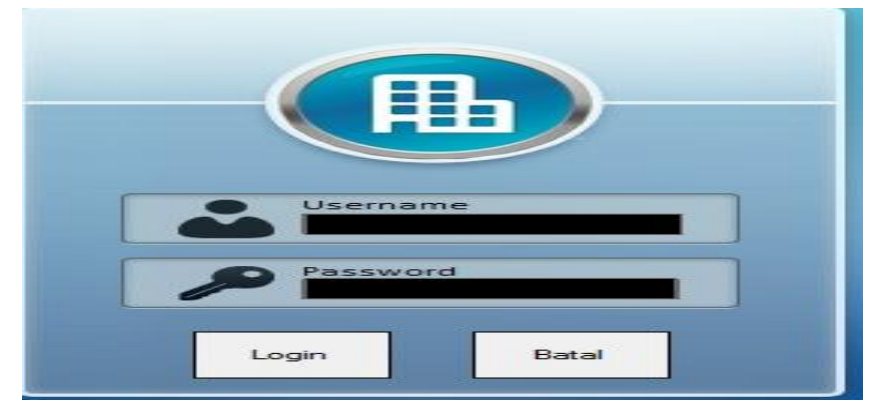

**Gambar 5.2 : Implementasi Input Login**

### 2. Tampilan Pembelian Obat

Form ini merupakan form mengenai daftar pembeliaanobat yang ada pada Apotek Basmallah yang diinputkan kedalam sistem. Pada *form* ini digunakan untuk melakukan penambahan, pengubahan, dan penghapusan data pembeliaan obat.

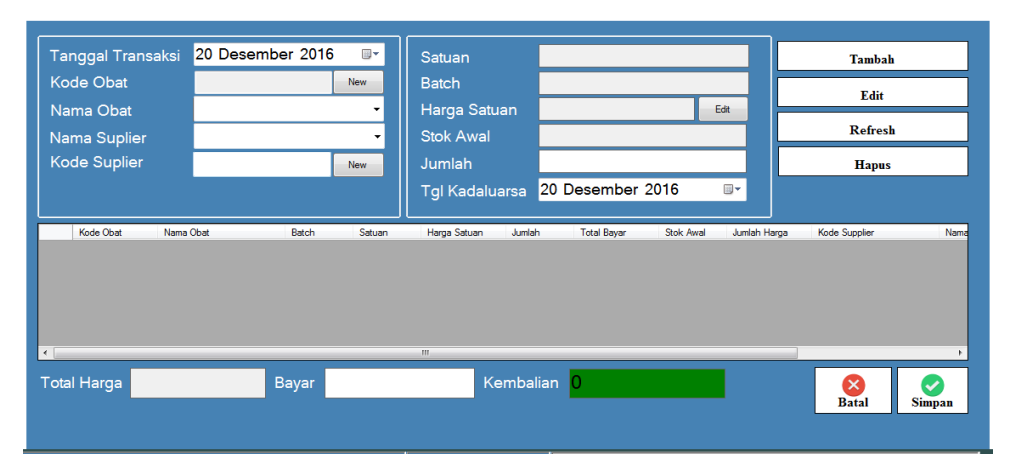

**Gambar 5.3: Implementasi Form Data Pembeliaan Obat**

## 3. Tampilan Transaksi Penjualan

Form ini merupakan form mengenai daftar Transaksi penjualan yang ada pada Apotek Basmallah yang diinputkan kedalam sistem. Pada *form* ini digunakan untuk melakukan penambahan, pengubahan, dan penghapusan data Transaksi penjualan, dalam transaksi penjualan terdapat konsep FIFO (*First In First Out*).

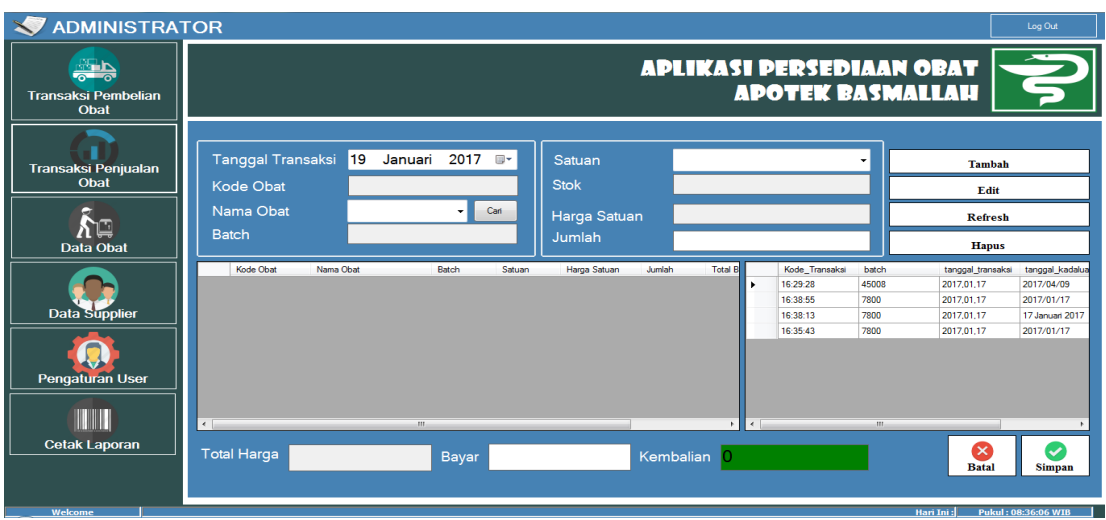

**Gambar 5.4: Implementasi Form Data Transaksi Penjualan**

4. Tampilan Data obat

Form ini merupakan form mengenai daftar Data Obat yang ada pada Apotek Basmallah yang diinputkan kedalam sistem. Pada *form* ini digunakan untuk Melihat data Persediaan Obat, Mengelola data obat kadaluarsa dan melihat data pengembalian obat, mengelola data satuan obat .

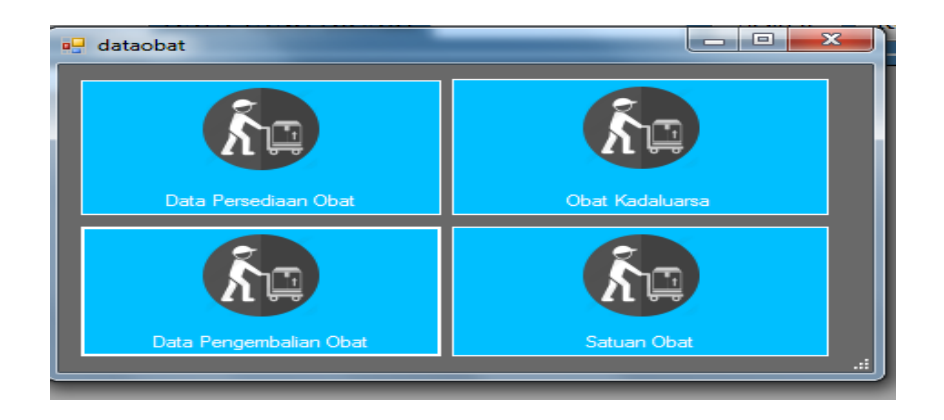

**Gambar 5.5: Implementasi Form Data Obat**

### a. Tampilan Data Persediaan Obat

Form ini merupakan form mengenai daftar Data Persediaan Obat yang ada pada Apotek Basmallah yang diinputkan kedalam sistem. Pada *form* ini digunakan untuk Melihat data Persediaan Obat.

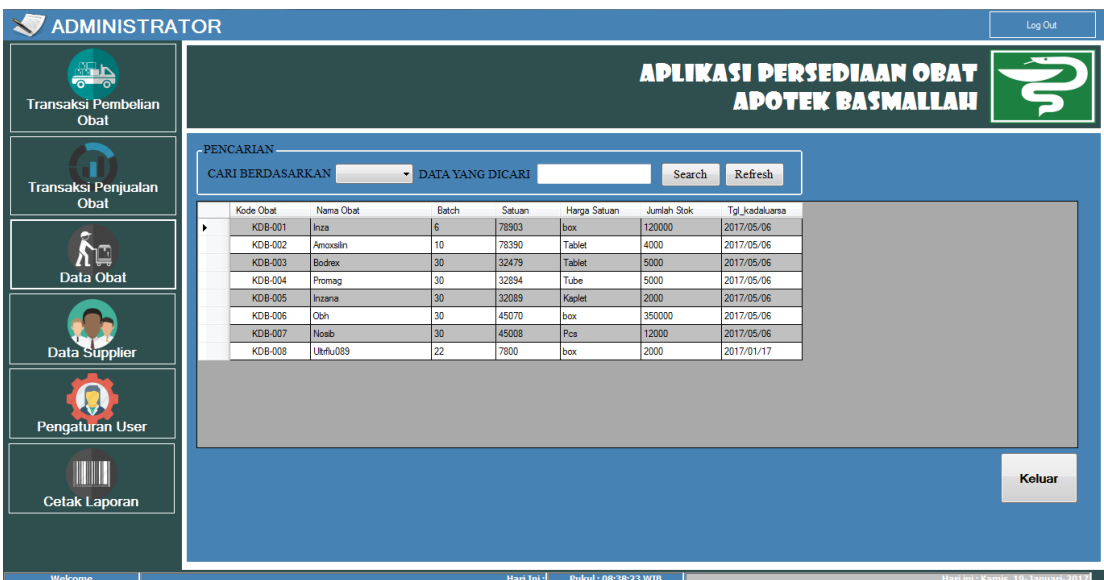

### **Gambar 5.6: Implementasi Form Data Persediaan Obat**

### b. Tampilan Data Obat Kadaluarsa

Form ini merupakan form mengenai daftar Data Obat kadaluarsa yang ada pada Apotek Basmallah yang diinputkan kedalam sistem. Pada *form* ini digunakan untuk Melakukan pengembaliaan obat kepada *supplier*.

| <b>ADMINISTRATOR</b>                     |              |                                       |                   |                |                  |       |                     |              |        |                                                            |                                   | Log Out       |
|------------------------------------------|--------------|---------------------------------------|-------------------|----------------|------------------|-------|---------------------|--------------|--------|------------------------------------------------------------|-----------------------------------|---------------|
| 종등<br><b>Transaksi Pembelian</b><br>Obat |              |                                       |                   |                |                  |       |                     |              |        | <b>APLIKASI PERSEDIAAN OBAT</b><br><b>APOTEK BASMALLAH</b> |                                   |               |
| <b>Transaksi Penjualan</b>               |              | PENCARIAN.<br><b>CARI BERDASARKAN</b> |                   | $\mathbf{r}$   | DATA YANG DICARI |       | Search              | Refresh      |        |                                                            |                                   |               |
| Obat                                     |              | Kode Transaksi                        | Tanggal Transaksi | Kode Obat      | Nama Obat        | Batch | Satuan              | Harga Satuan | Jumlah | <b>Total Harga</b>                                         | Kode Suplier                      | Nama -        |
|                                          |              | 16:28:08                              | 17/01/2017        | <b>KDB-001</b> | Inza             | 78903 | box                 | 120000       | 10     | 1200000                                                    | SP0001                            | PT.Do         |
|                                          |              | 16:28:08                              | 17/01/2017        | <b>KDB-002</b> | Ammoslin         | 78390 | Tablet              | 4000         | 20     | 80000                                                      | SP0001                            | PT.Do         |
| እ⊡                                       |              | 16:28:08                              | 17/01/2017        | <b>KDB-003</b> | Bodrex           | 32479 | Tablet              | 5000         | 20     | 100000                                                     | SP0001                            | PT.Do         |
| Data Obat                                |              | 16:28:08                              | 17/01/2017        | <b>KDB-004</b> | Promag           | 32894 | Tube                | 5000         | 20     | 100000                                                     | SP0001                            | PT.Do         |
|                                          |              | 16:28:08                              | 17/01/2017        | <b>KDB-005</b> | Inzana           | 32089 | Kaplet              | 2000         | 20     | 40000                                                      | SP0001                            | PT.Do         |
|                                          |              | 16:28:08                              | 17/01/2017        | <b>KDB-006</b> | Obh              | 45070 | box                 | 350000       | 20     | 7000000                                                    | SP0001                            | PT.Do         |
|                                          |              | 16:29:28                              | 17/01/2017        | <b>KDB-007</b> | Nosh             | 45008 | Pcs                 | 12000        | 20     | 240000                                                     | SP0003                            | PT Bin        |
| <b>Data Supplier</b>                     |              | 16:31:28                              | 01/02/2017        | <b>KDB-001</b> | Inza             | 78903 | box                 | 120000       | 20     | 2400000                                                    | SP0002                            | PT.Na         |
|                                          |              | 16:31:28                              | 01/02/2017        | <b>KDB-002</b> | Amoxsilin        | 78390 | <b>Tablet</b>       | 4000         | 10     | 40000                                                      | SP0002                            | <b>PT.Na</b>  |
|                                          |              | 16:31:28                              | 01/02/2017        | <b>KDB-003</b> | <b>Bodrex</b>    | 32479 | Tablet              | 5000         | 10     | 50000                                                      | <b>SP0002</b>                     | <b>PT Na</b>  |
|                                          |              | 16:31:28                              | 01/02/2017        | <b>KDB-004</b> | Promag           | 32894 | Tube                | 5000         | 10     | 50000                                                      | SP0002                            | <b>PT.Na</b>  |
| <b>Pengaturan User</b>                   |              | 16:31:28                              | 01/02/2017        | <b>KDB-005</b> | Inzana           | 32089 | Kaplet              | 2000         | 10     | 20000                                                      | SP0002                            | PT.Na         |
|                                          | $\leftarrow$ |                                       |                   |                |                  | m     |                     |              |        |                                                            |                                   |               |
|                                          |              |                                       |                   |                |                  |       |                     |              |        | PENGEMBALIAN OBAT                                          |                                   | <b>Keluar</b> |
| <b>Cetak Laporan</b><br>Welcome          |              |                                       |                   |                | Hari Ini:        |       | Pukul: 08:39:46 WIB |              |        |                                                            | lari ini : Kamis, 19-Januari-2017 |               |

**Gambar 5.7: Implementasi Form Data Obat Kadaluarsa**

c. Tampilan Data Pengembalian Obat

Form ini merupakan form mengenai daftar Data Pengembalian Obat yang ada pada Apotek Basmallah yang diinputkan kedalam sistem. Pada *form* ini digunakan untuk Melihat data yang di kembalikan.

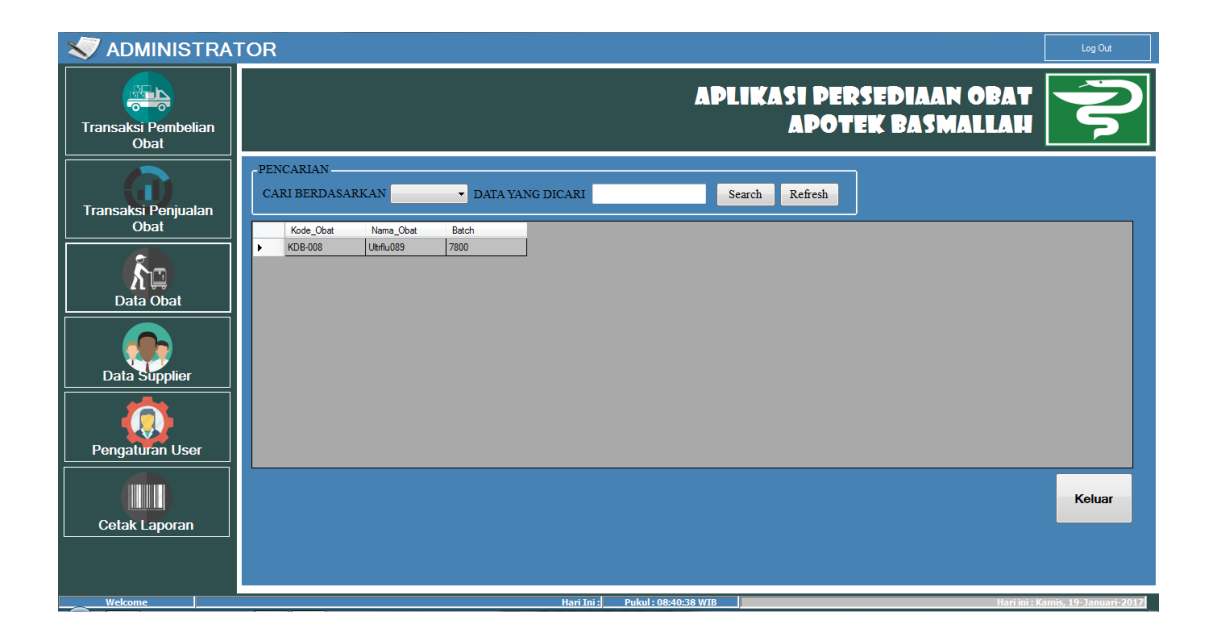

## **Gambar 5.8: Implementasi Form Data Pengembalian Obat**

d. Tampilan Data Satuan Obat

Form ini merupakan form mengenai daftar Data Satuan Obat yang ada pada Apotek Basmallah yang diinputkan kedalam sistem. Pada *form* ini digunakan untuk Menambah, Mengedit, dan Menghapus data satuan obat.

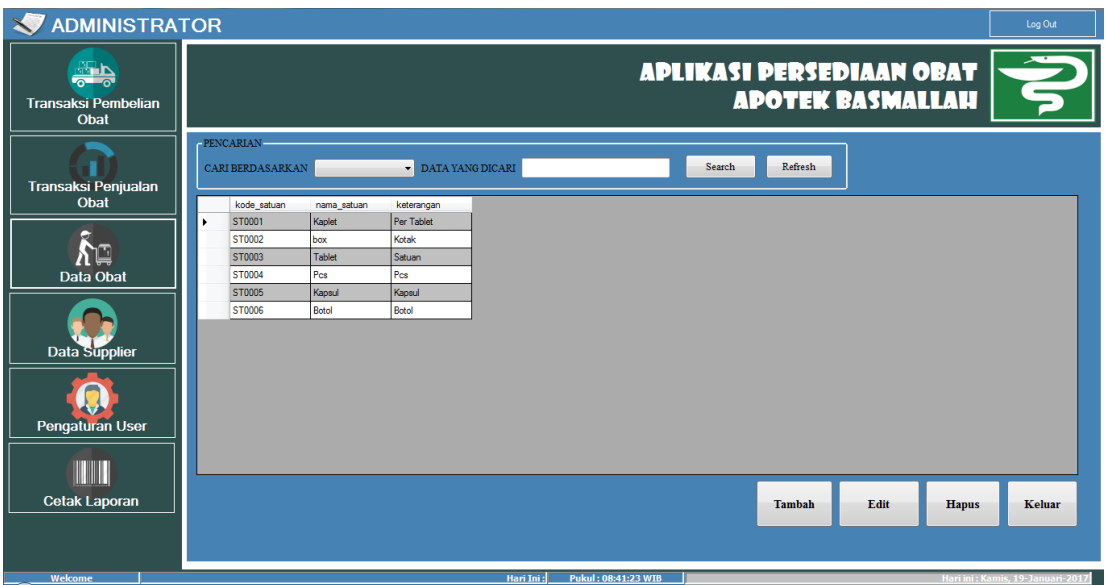

# **Gambar 5.9: Implementasi Form Data Satuan Obat**

5. Form *Supplier*

Form ini digunakan untuk melakukan pengolahan data *supplier*.

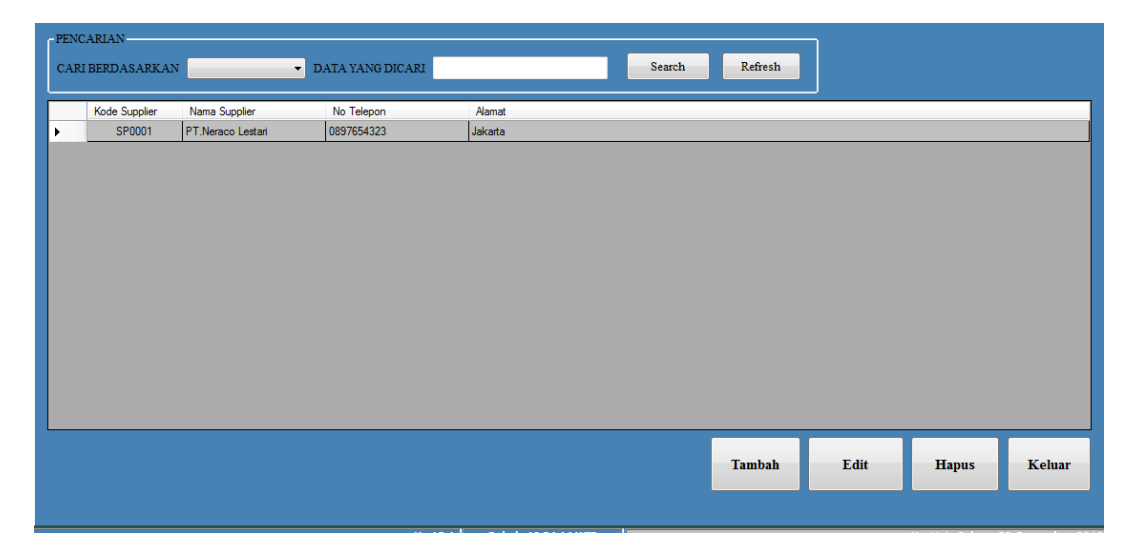

**Gambar 5.10 : Implementasi Form Supplier**

### 6. Tampilan Data Pengaturan User

Form ini merupakan form mengenai daftar Data Satuan Obat yang ada pada Apotek Basmallah yang diinputkan kedalam sistem. Pada *form* ini digunakan untuk Menambah, Mengedit, dan Menghapus data satuan obat.

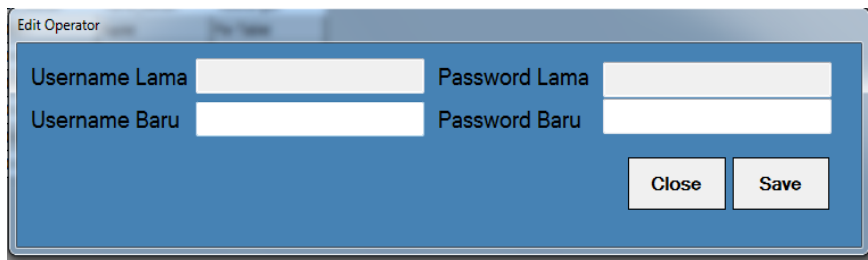

## **Gambar 5.11: Implementasi Form Data Pengaturan User**

### 7. Form *Admin*

Form ini merupakan form yang berfungsi untuk menambah, menghapus, atau mengubah data admin.

| - PENCARIAN -<br>CARI BERDASARKAN | $\mathbf{L}$ | DATA YANG DICARI |         |      | Search        | Refresh      |
|-----------------------------------|--------------|------------------|---------|------|---------------|--------------|
| Nomor                             | Hak_akses    | Uss              | Pass    |      |               |              |
| $\mathbf{1}$                      | admin        | admin            | admin   |      |               |              |
| $\overline{2}$                    | Pemilik      | pemilik          | pemilik |      |               |              |
|                                   |              |                  |         |      |               |              |
|                                   |              |                  |         |      |               |              |
|                                   |              |                  |         |      |               |              |
|                                   |              |                  |         |      |               |              |
|                                   |              |                  |         |      |               |              |
|                                   |              |                  |         |      |               |              |
|                                   |              |                  |         |      |               |              |
|                                   |              |                  |         |      |               |              |
|                                   |              |                  |         |      |               |              |
|                                   |              |                  |         |      |               |              |
|                                   |              | <b>Tambah</b>    |         | Edit | <b>Delete</b> | <b>Close</b> |
|                                   |              |                  |         |      |               |              |
|                                   |              |                  |         |      |               |              |
|                                   |              |                  |         |      |               |              |
|                                   |              |                  |         |      |               |              |

**Gambar 5.12: Implementasi Form Admin**

### **5.1.2 Implementasi Database**

1. Tabel Data\_Admin

Tabel data admin ini digunakan untuk melakukan pencatatan data user admin.

| <b>Field Name</b> | Data Type   |
|-------------------|-------------|
| Nomor             | <b>Text</b> |
| Hak akses         | Text        |
| Uss               | <b>Text</b> |
| Pass              | Text        |

**Tabel 5.1: Implementasi Data Admin**

2. Tabel Data\_Konsep\_Fifo

Tabel data fifo ini digunakan untuk melakukan transaksi dengan menggunakan konsep fifo berdasarkan tanggal transaksi.

### **Tabel 5.2: Implementasi konsep fifo**

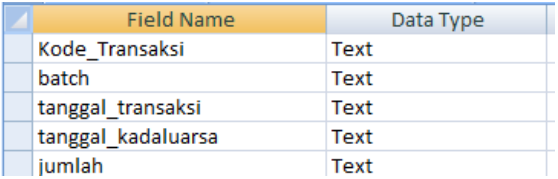

3. Tabel Data\_Nomor

Tabel data nomor ini digunakan untuk melakukan pencatatan data obat.

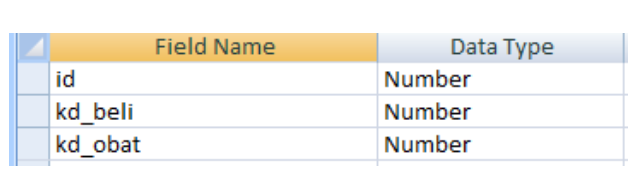

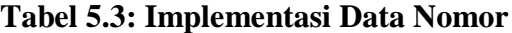

# 4. Tabel Data persediaan Obat

Tabel data persediaan obat ini digunakan untuk melakukan pencatatan data obat.

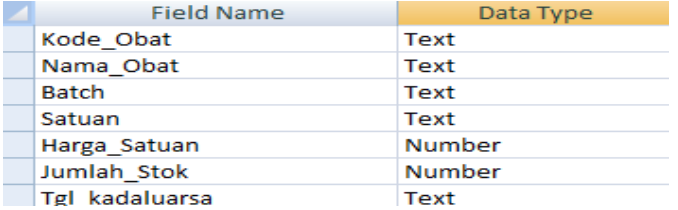

# **Tabel 5.4: Implementasi Data Persediaan Obat**

5. Tabel Data Obat Kadaluarsa

Tabel data Obat Kadaluarsa ini digunakan untuk melakukan pencatatan data

obat yang sudah kadaluarsa.

| <b>Field Name</b>  | Data Type |
|--------------------|-----------|
| Kode Transaksi     | Text      |
| Tanggal_Transaksi  | Date/Time |
| Kode Obat          | Text      |
| Nama_Obat          | Text      |
| <b>Batch</b>       | Text      |
| Satuan             | Text      |
| Harga Satuan       | Number    |
| Jumlah             | Number    |
| <b>Total Harga</b> | Number    |
| Kode Suplier       | Text      |
| Nama_Suplier       | Text      |
|                    |           |
| tgl kadaluarsa     | Date/Time |

**Tabel 5.5: Implementasi Data Obat Kadaluarsa**

### 6. Tabel Data\_Pengembalian\_Obat

Tabel data Pengembalian Obat ini digunakan untuk melakukan pencatatan data Pengembalian obat yang sudah kadaluarsa ke Supplier.

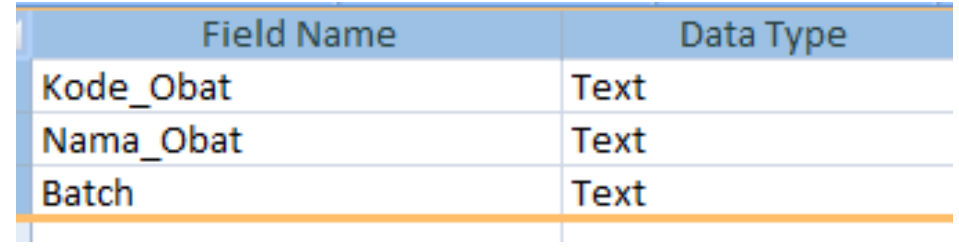

### **Tabel 5.6: Implementasi Data Pengembalian Obat**

## 7. Tabel Data\_Satuan\_Obat

Tabel data Satuan Obat ini digunakan untuk melakukan pencatatan data satuan obat .

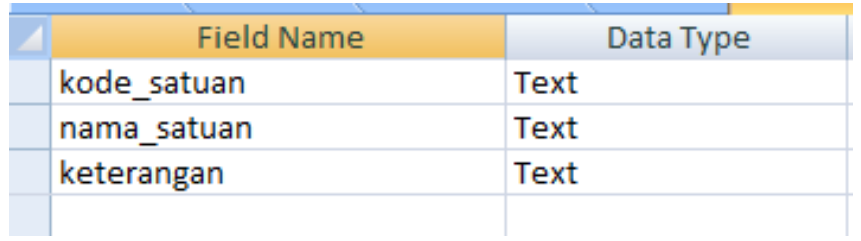

### **Tabel 5.7: Implementasi Data Satuan Obat**

## 8. Tabel Data\_*Supplier*

Tabel data *supplier* ini digunakan untuk melakukan pencatatan data *supplier*.

| <b>Field Name</b> | Data Type |
|-------------------|-----------|
| Kode Suplier      | Text      |
| Nama Suplier      | Text      |
| No Tlp            | Text      |
| Alamat            | Text      |

**Tabel 5.8: Implementasi Data** *Supplier*

9. Tabel Data\_Transaksi\_Pembelian

Tabel data Transaksi Pembelian Obat ini digunakan untuk melakukan pencatatan data Transaksi Pembelian Obat pada Apotek Basmallah.

| <b>Field Name</b>  | Data Type     |
|--------------------|---------------|
| Kode_Transaksi     | Text          |
| Tanggal Transaksi  | Date/Time     |
| Kode Obat          | <b>Text</b>   |
| Nama Obat          | Text          |
| <b>Batch</b>       | Text          |
| Satuan             | Text          |
| Harga_Satuan       | Number        |
| Jumlah             | Number        |
| <b>Total_Harga</b> | <b>Number</b> |
| Kode Suplier       | Text          |
| Nama Suplier       | <b>Text</b>   |

**Tabel 5.9: Implementasi Data Transaksi Pembelian Obat**

#### 10. Tabel Data\_Transaksi\_Penjualan

Tabel data Transaksi Penjualan Obat ini digunakan untuk melakukan pencatatan data Transaksi Penjualan Obat pada Apotek Basmallah.

| <b>Field Name</b>        | Data Type     |
|--------------------------|---------------|
| Kode Transaksi           | Text          |
| <b>Tanggal Transaksi</b> | Date/Time     |
| Kode Obat                | Text          |
| Nama Obat                | Text          |
| <b>Batch</b>             | <b>Text</b>   |
| Satuan                   | Text          |
| Harga Satuan             | <b>Number</b> |
| Jumlah                   | <b>Number</b> |
| <b>Total Harga</b>       | <b>Number</b> |

**Tabel 5.10: Implementasi Data Transaksi Penjualan Obat**

#### 11. Tabel Temp\_Transaksi\_Pembelian

Tabel temp Transaksi Pembelian Obat ini digunakan untuk melakukan pencatatan data Transaksi Pembelian Obat pada Apotek Basmallah.

| <b>Field Name</b>  | Data Type     |
|--------------------|---------------|
| Kode Obat          | Text          |
| Nama Obat          | Text          |
| <b>Batch</b>       | Text          |
| Satuan             | Text          |
| Harga Satuan       | Number        |
| Jumlah             | Number        |
| <b>Total Bayar</b> | Number        |
| Stok Awal          | Number        |
| Jumlah_Harga       | <b>Number</b> |
| Kode Suplier       | Text          |
| Nama Suplier       | Text          |

**Tabel 5.11: Implementasi Temp Transaksi Pembelian Obat**

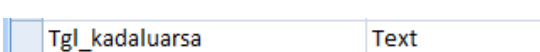

### 12. Tabel Temp\_Transaksi\_Penjualan

Tabel temp Transaksi Penjualan Obat ini digunakan untuk melakukan pencatatan data Transaksi Penjualan Obat pada Apotek Basmallah.

| <b>Field Name</b>  | Data Type   |
|--------------------|-------------|
| Kode Obat          | Text        |
| Nama Obat          | <b>Text</b> |
| <b>Batch</b>       | <b>Text</b> |
| Satuan             | <b>Text</b> |
| Harga Satuan       | Number      |
| Jumlah             | Number      |
| <b>Total Bayar</b> | Number      |
| Stok Awal          | Number      |

**Tabel 5.12: Implementasi Temp Transaksi Penjualan Obat**

### **5.1.3 Implementasi** *Output*

- a. Pada bagian ini akan dijelaskan tahapan implementasi output dari sistem yang dirancang yang akan diberikan kepada pimpinan. Implementasi tersebut antara lain :
- 1. Form Laporan transaksi pembelian obat

Form ini digunakan bila terjadinya barang masuk ke dalam gudang, untuk melihat

data Transaksi pembelian obat dan mencetak laporan.

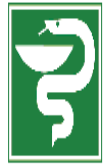

LAPORAN DATA TRANSAKSI PEMBELIAN OBAT APOTEK BASMALLAH 19/01/2017

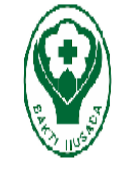

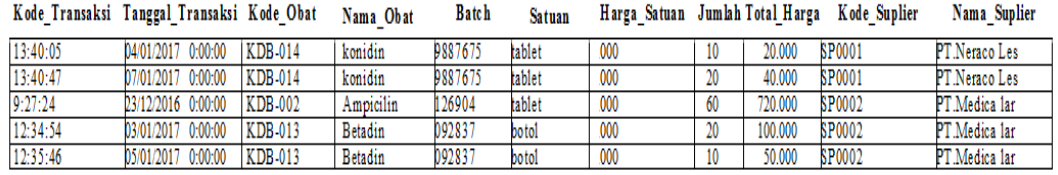

# **Gambar 5.13: Form Transaksi Pembelian Obat**

2. Form Laporan Transaksi Penjualan Obat

Form ini digunakan bila terjadinya barang keluar, untuk melihat data Obat

yang keluar dan mencetak laporan.

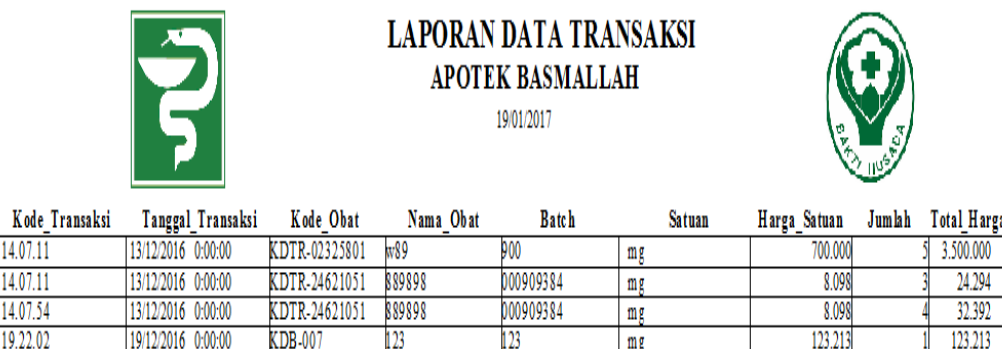

**Gambar 5.14: Form Transaksi Penjualan Obat**

### 3. Form Laporan Persediaan Obat

Form ini digunakan bila terjadinya barang masuk yang masuk kedalam persediaan obat, untuk melihat data Obat yang masih ada dan mencetak laporan.

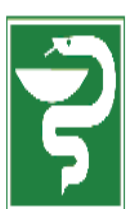

# LAPORAN DATA STOK OBAT **APOTEK BASMALLAH** 19/01/2017

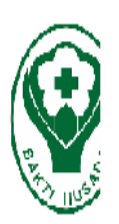

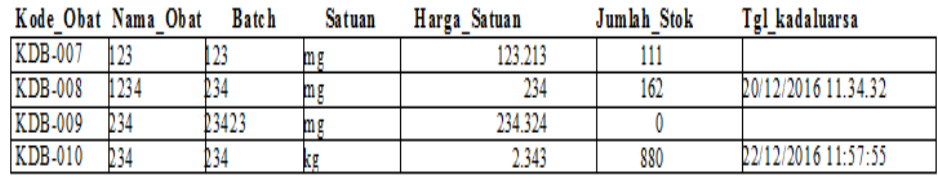

## **Gambar 5.15: Form Persediaan Obat**

### 4. Form Laporan Obat Kadaluarsa

Form ini digunakan bila terjadinya obat yang kadaluarsa, untuk melihat data

Obat kadaluarsa dan mencetak laporan.

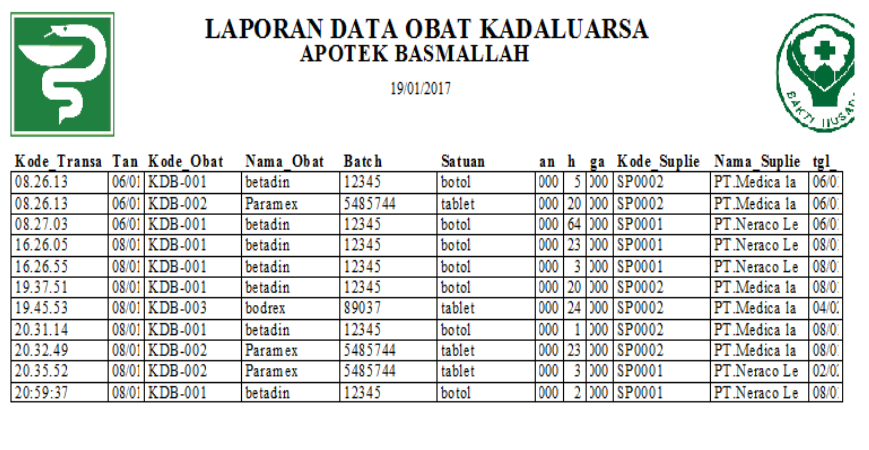

## **Gambar 5.16: Form Obat Kadaluarsa**

5. Form Laporan Pengembalian Obat

Form ini digunakan bila terjadinya Pengembalian Obat ke supplier, untuk melihat data Obat yang dikembalikan dan mencetak laporan.

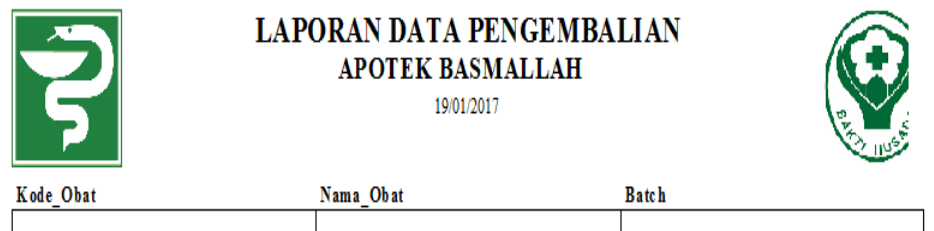

**Gambar 5.17: Form Pengembalian Obat**

### 6. Form Laporan Data Supplier

Form ini digunakan melihat data supplier yang berjalan pada apotek basmallah dan mencetak laporan.

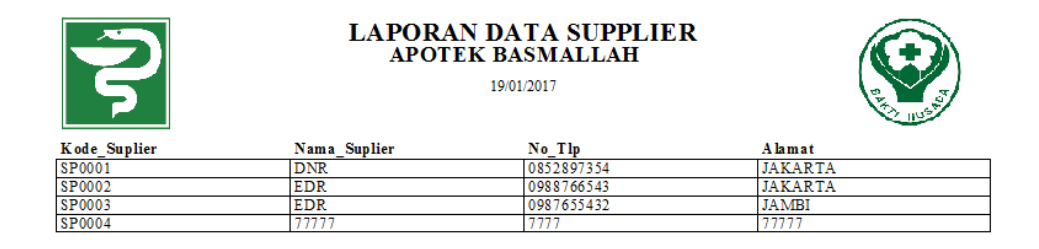

**Gambar 5.18: Form Data Supplier**

### **5.2 PENGUJIAN SISTEM PROGRAM**

Pada bagian ini akan dijelaskan tahapan pengujian atas sistem yang telah dirancang. Pengujian sistem ini menggunakan *Black Box* dimana penulis melakukan pengecekan hasil keluaran dari aplikasi dan apabila hasil keluaran tidak sesuai atau terjadi kesalahan maka penulis melakukan perbaikan agar hasil keluar dari aplikasi sesuai dengan hasil yang diharapkan. dilakukan pada setiap form untuk meminimalkan kesalahan dari sistem yang diterapkan sehingga sistem ini dapat menjadi solusi bukan menjadi masalah baru.

#### 1. Pengujian Modul *Login* Aktor

Pengujian modul *login* ini dilakukan untuk melihat apakah sistem yang dirancang sudah berjalan dengan baik atau tidak.

| Modul | Prosedur  | Masukkan  | Keluaran   | Hasil<br>yang       | Kesimpulan |
|-------|-----------|-----------|------------|---------------------|------------|
| yang  | pengujian |           | yang       | didapat             |            |
| diuji |           |           | diharapkan |                     |            |
| Login | -Buka     | Username, | Menuju     | $ke$   Menuju<br>ke | Baik       |
|       | Aplikasi  | password. | halaman    | halaman             |            |
|       |           |           | menu utama | menu utama          |            |
|       | Masukkan  |           |            |                     |            |

**Tabel 5.13: Pengujian Modul Login**

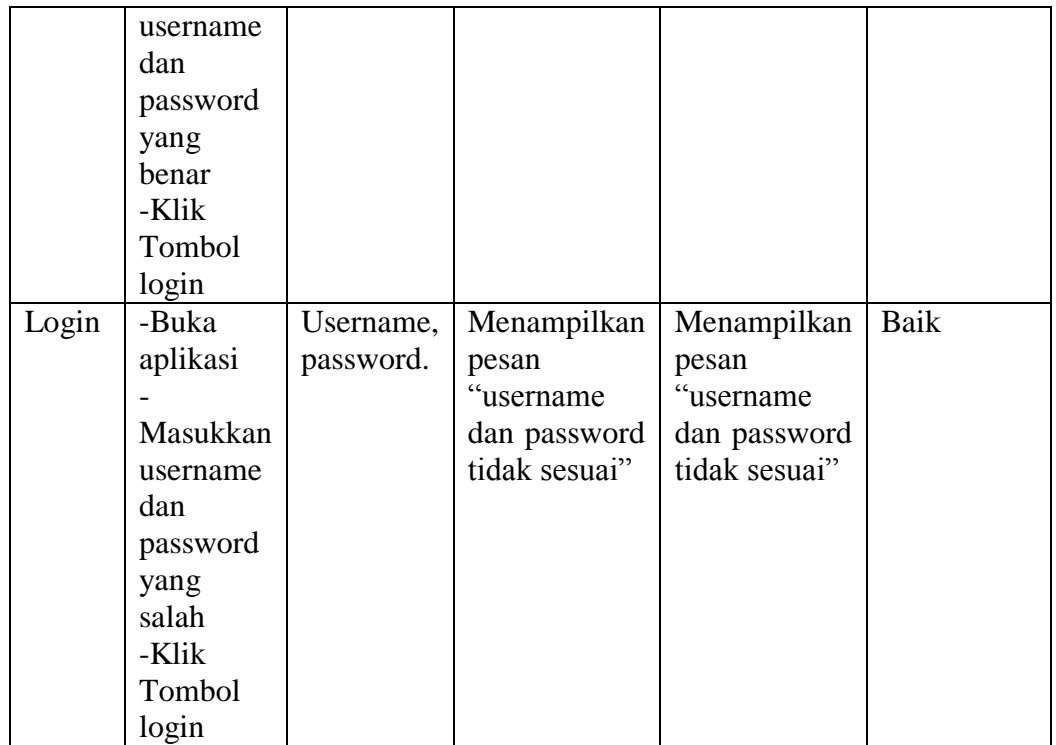

# 2. Pengujian Modul Persediaan Obat

Pengujian modul Persediaan Obat ini dilakukan untuk melihat apakah sistem yang dirancang sudah berjalan dengan baik atau tidak. Pengujian dilakukan berdasarkan tombol-tombol yang ada.

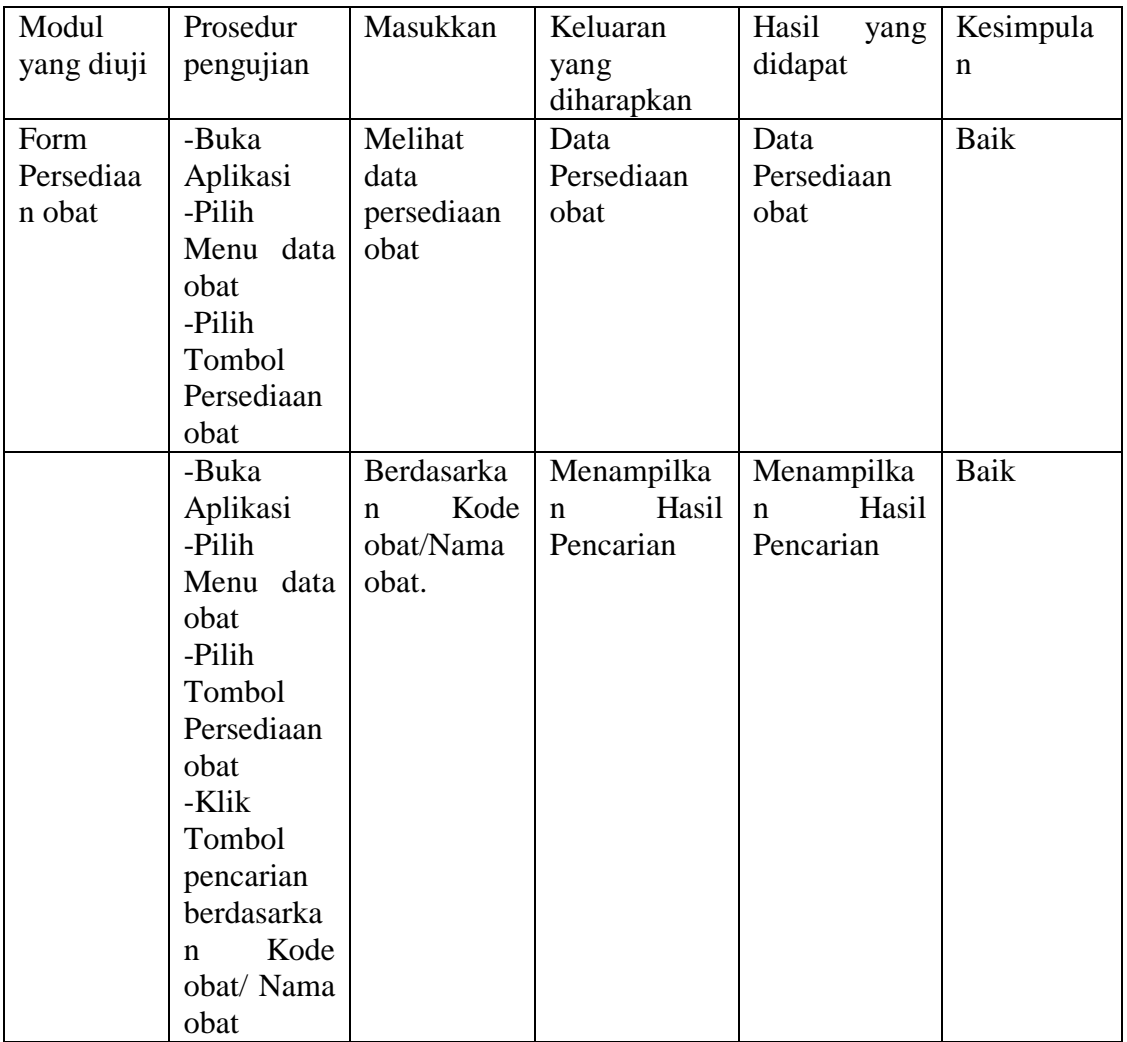

# **Tabel 5.14: Pengujian Modul Persediaan Obat**

# 3. Pengujian Modul Obat Kadaluarsa

Pengujian modul Obat Kadaluarsa ini dilakukan untuk melihat apakah sistem yang dirancang sudah berjalan dengan baik atau tidak. Pengujian dilakukan berdasarkan tombol-tombol yang ada.

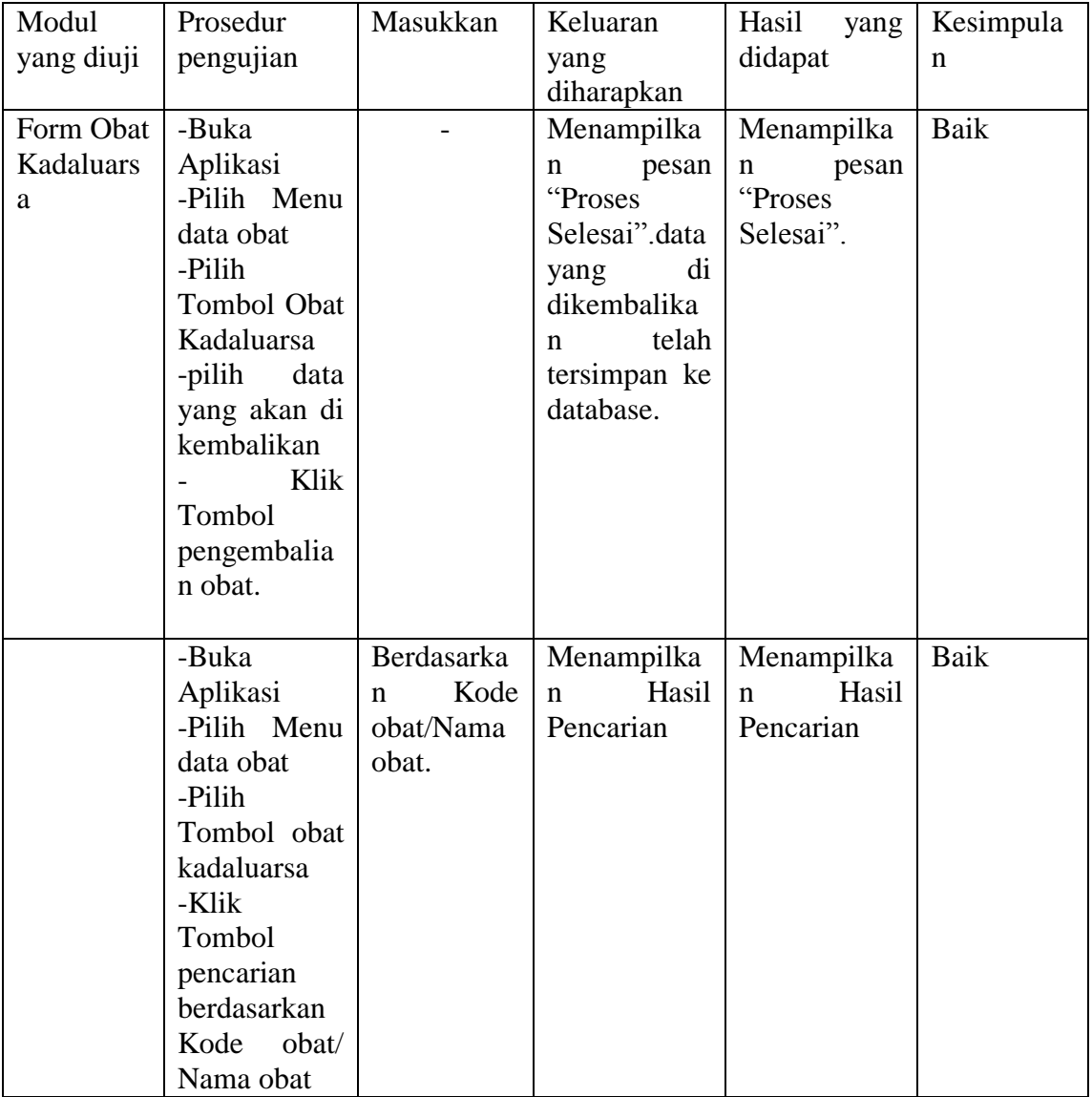

# **Tabel 5.15: Pengujian Modul Obat Kadaluarsa**

# 4. Pengujian Modul Pengembalian Obat

Pengujian modul Pengembalian Obat ini dilakukan untuk melihat apakah sistem yang dirancang sudah berjalan dengan baik atau tidak. Pengujian dilakukan berdasarkan tombol-tombol yang ada.

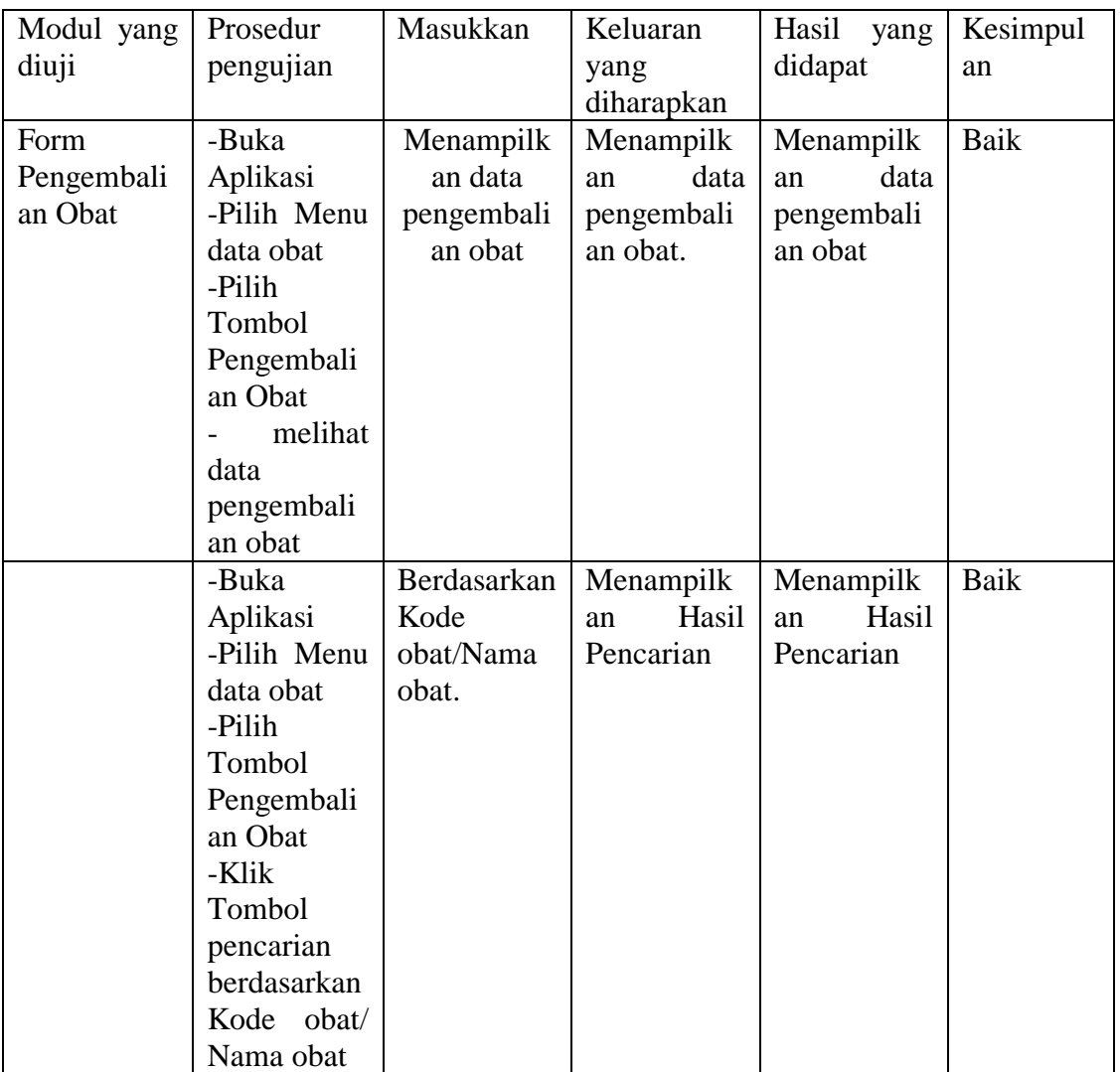

## **Tabel 5.16: Pengujian Modul Pengembalian Obat**

5. Pengujian Modul Satuan Obat

Pengujian modul Satuan Obat ini dilakukan untuk melihat apakah sistem yang dirancang sudah berjalan dengan baik atau tidak. Pengujian dilakukan berdasarkan tombol-tombol yang ada.

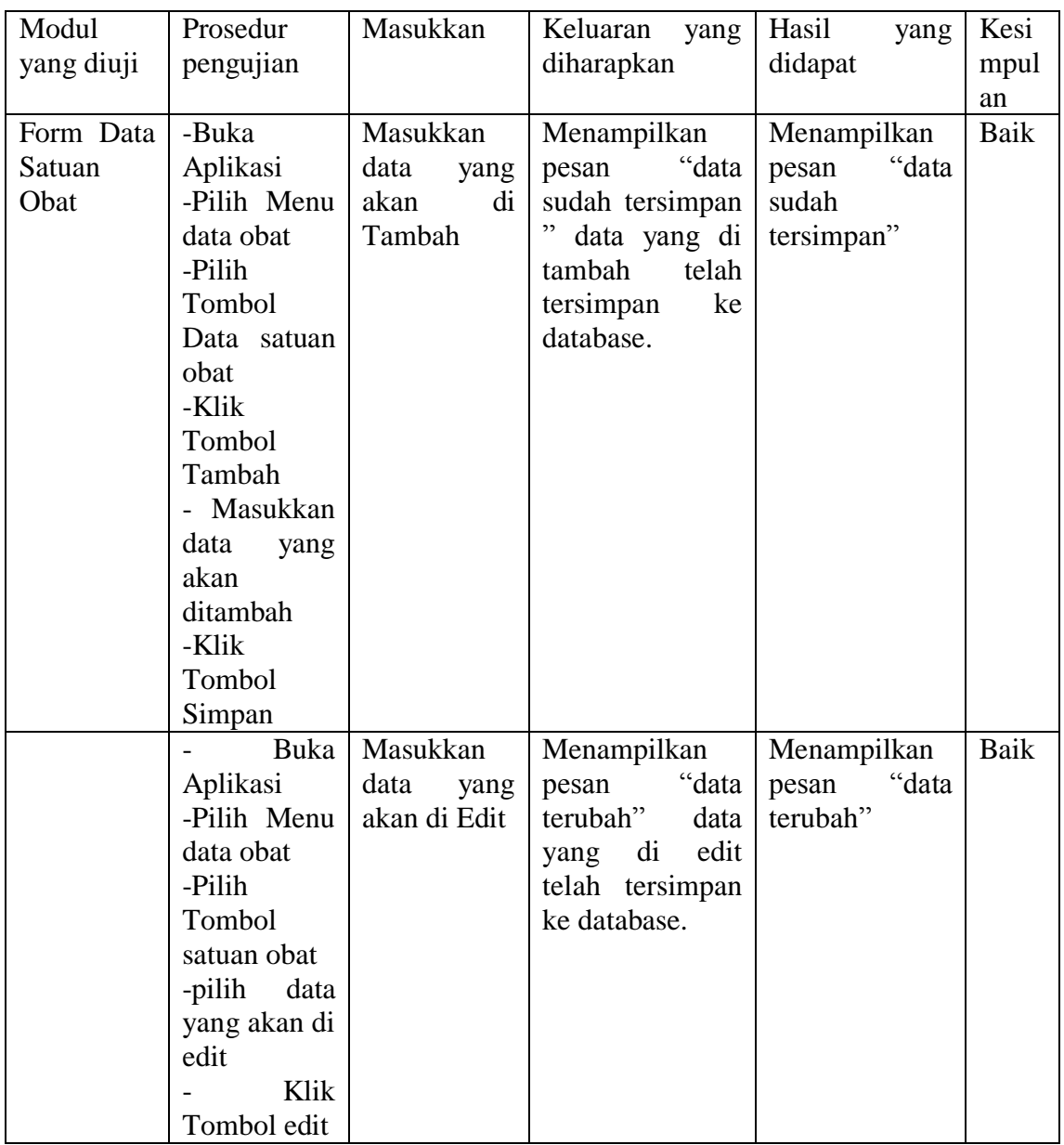

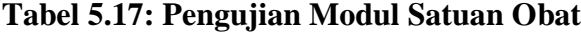

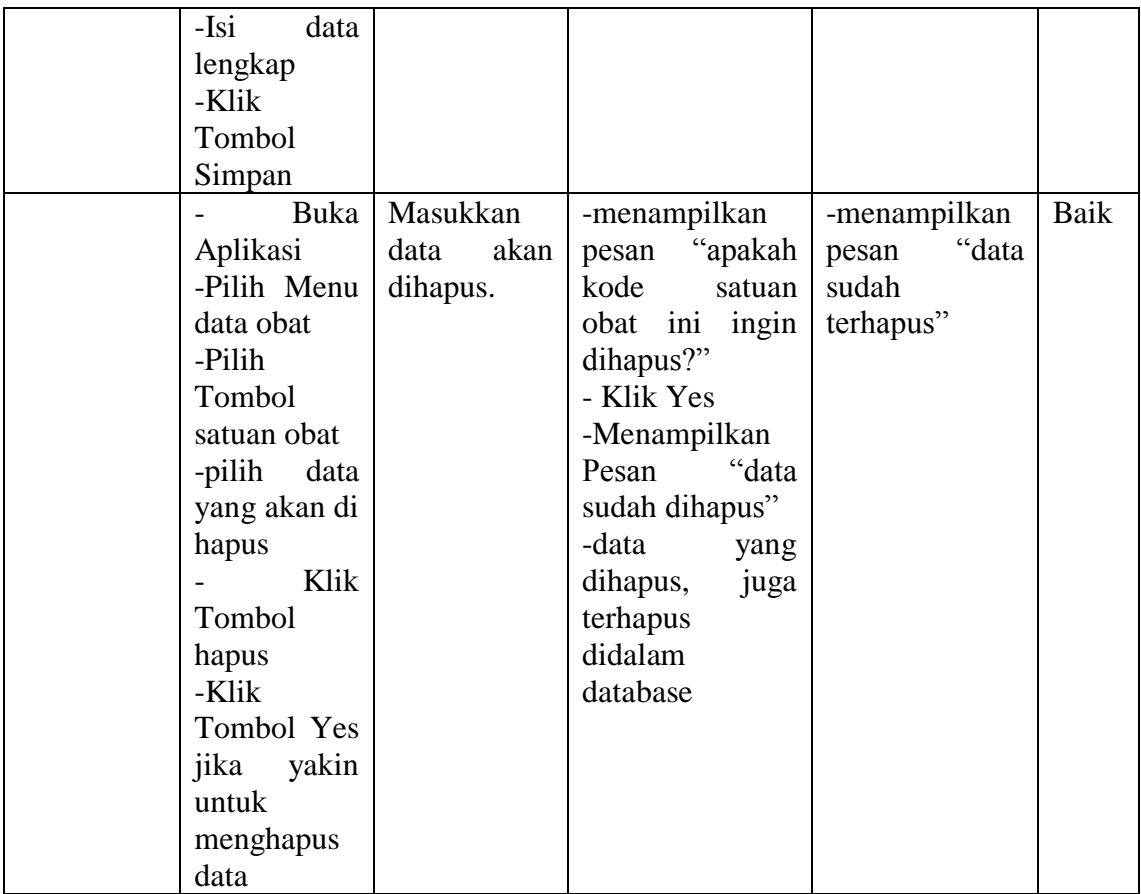

## 6. Pengujian Modul *Supplier*

Pengujian modul *supplier* ini dilakukan untuk melihat apakah sistem yang dirancang sudah berjalan dengan baik atau tidak. Pengujian dilakukan berdasarkan tombol-tombol yang ada.

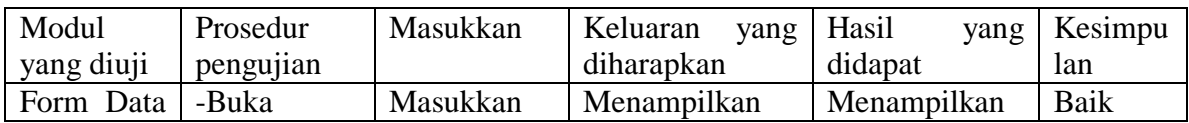

### **Tabel 5.18: Pengujian Modul** *Supplier*

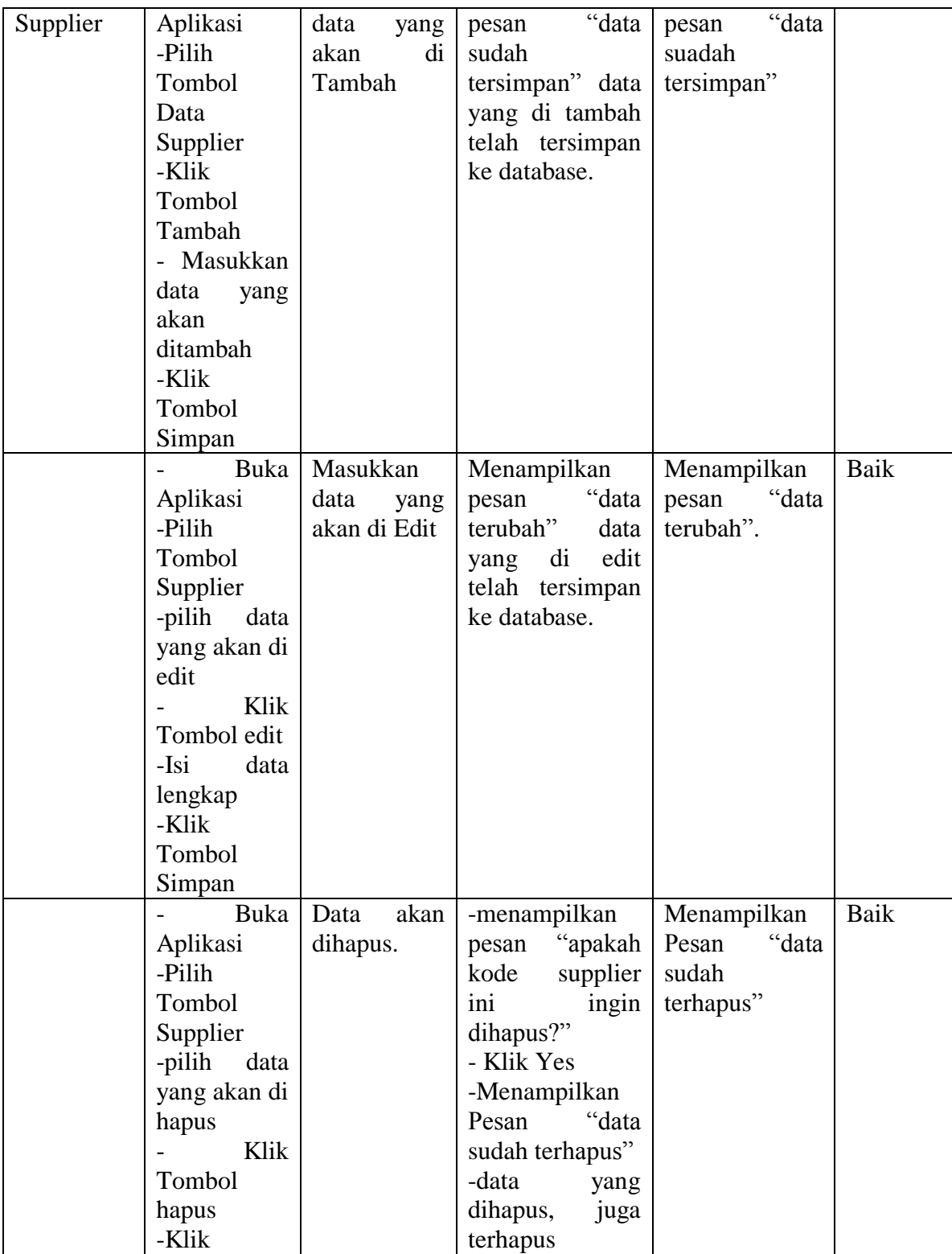

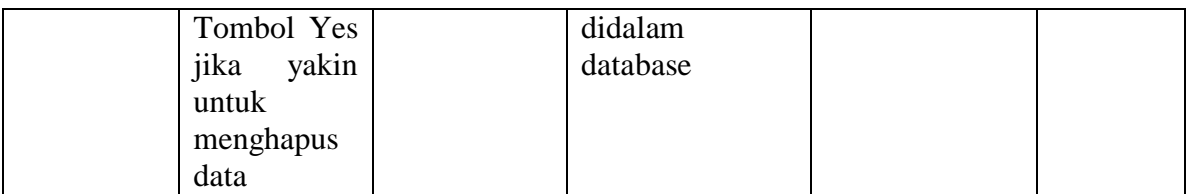

# 7. Pengujian Modul Transaksi Pembelian Obat

Pengujian modul Transaksi Pembelian Obat ini dilakukan untuk melihat apakah sistem yang dirancang sudah berjalan dengan baik atau tidak. Pengujian dilakukan berdasarkan tombol-tombol yang ada.

| Modul      | Prosedur       | Masukkan     | Keluaran<br>yang  | Hasil<br>yang   | Kesimpu |
|------------|----------------|--------------|-------------------|-----------------|---------|
| yang diuji | pengujian      |              | diharapkan        | didapat         | lan     |
| Form       | -Buka          | Masukkan     | Menampilkan       | Menampilkan     | Baik    |
| Barang     | Aplikasi       | data<br>yang | "data<br>pesan    | "data<br>pesan  |         |
| Masuk      | -Pilih Menu    | akan<br>di   | tersimpan" data   | tersimpan"      |         |
|            | Transaksi      | Tambah       | yang di tambah    |                 |         |
|            | Pembelian      |              | telah tersimpan   |                 |         |
|            | obat           |              | ke database.      |                 |         |
|            | -Masukkan      |              |                   |                 |         |
|            | data<br>yang   |              |                   |                 |         |
|            | akan           |              |                   |                 |         |
|            | ditambah       |              |                   |                 |         |
|            | klik           |              |                   |                 |         |
|            | tambah         |              |                   |                 |         |
|            | -Klik          |              |                   |                 |         |
|            | Tombol         |              |                   |                 |         |
|            | Simpan         |              |                   |                 |         |
|            | Buka           | Masukkan     | data yang di edit | data yang di    | Baik    |
|            | Aplikasi       | data<br>yang | telah tersimpan   | edit<br>telah   |         |
|            | -Pilih Menu    | akan di Edit | ke database.      | tersimpan<br>ke |         |
|            | Pembelian      |              |                   | database.       |         |
|            | obat           |              |                   |                 |         |
|            | -pilih<br>data |              |                   |                 |         |

**Tabel 5.19: Pengujian Modul Transaksi Pembelian Obat**

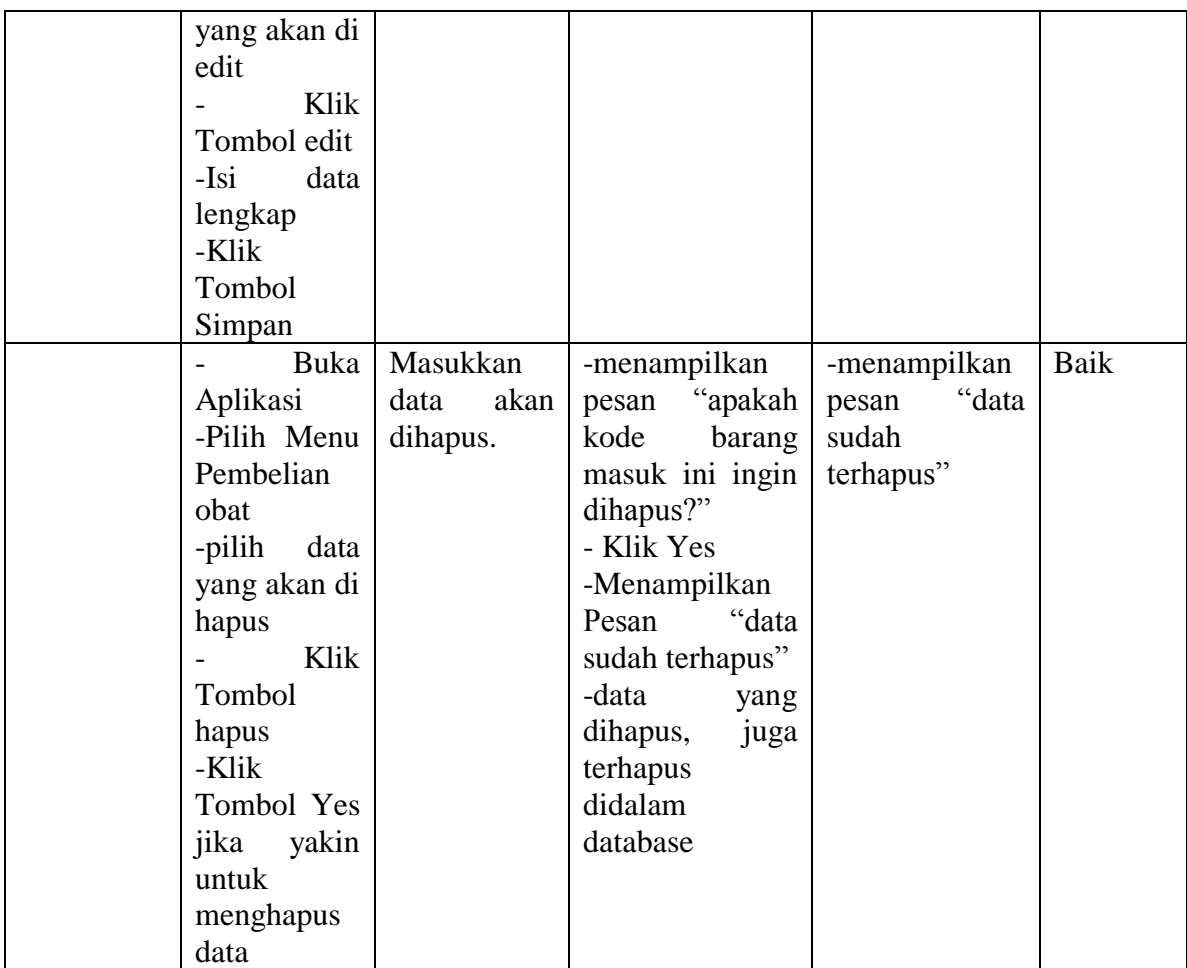

# 8. Pengujian Modul Transaksi Penjualan obat

Pengujian modul Transaksi Penjualan obat ini dilakukan untuk melihat apakah sistem yang dirancang sudah berjalan dengan baik atau tidak. Pengujian dilakukan berdasarkan tombol-tombol yang ada.

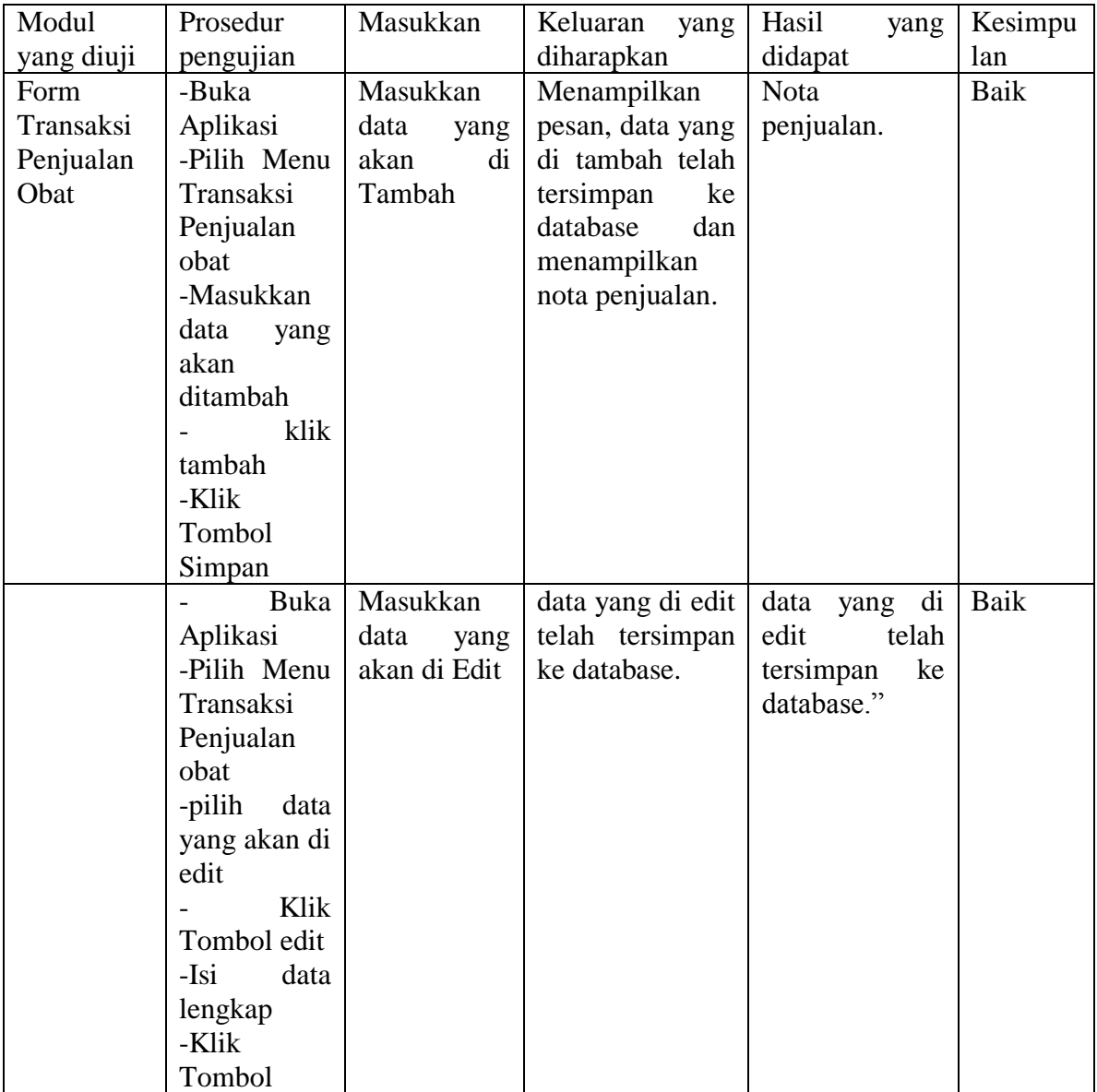

# **Tabel 5.20: Pengujian Modul Transaksi Penjualan obat**

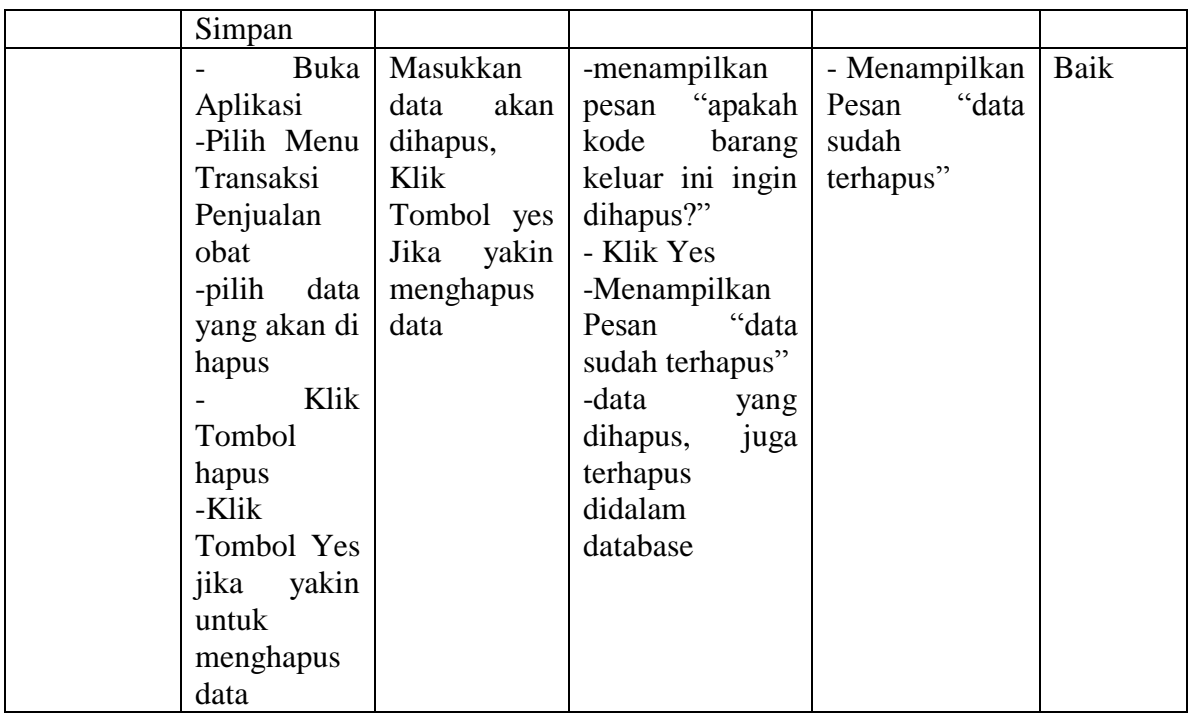

# 9. Pengujian Modul Pengaturan user

Pengujian modul Pengaturan user ini dilakukan untuk melihat apakah sistem yang dirancang sudah berjalan dengan baik atau tidak. Pengujian dilakukan berdasarkan tombol-tombol yang ada.

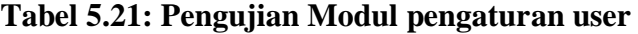

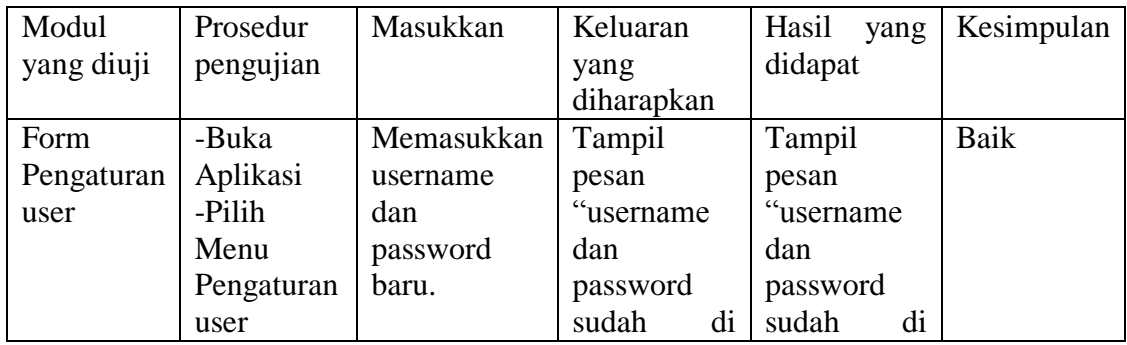

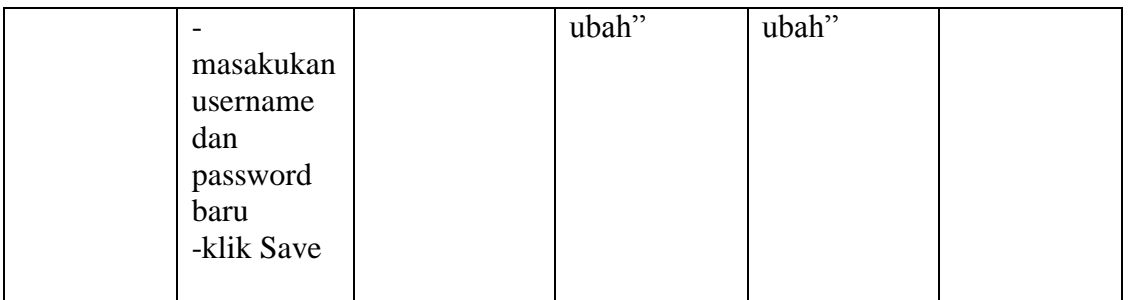

## 10. Pengujian Modul Laporan

Pengujian modul laporan ini dilakukan untuk melihat apakah sistem yang dirancang sudah berjalan dengan baik atau tidak. Pengujian dilakukan berdasarkan tombol-tombol yang ada. Laporan yang diuji yaitu laporan persediaan obat, laporan pembeliaan Obat, laporan Transaksi penjualan Obat, laporan *supplier*, laporan Obat Kadaluarsa, laporan pengembalian obat.

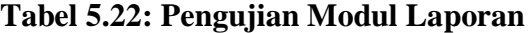

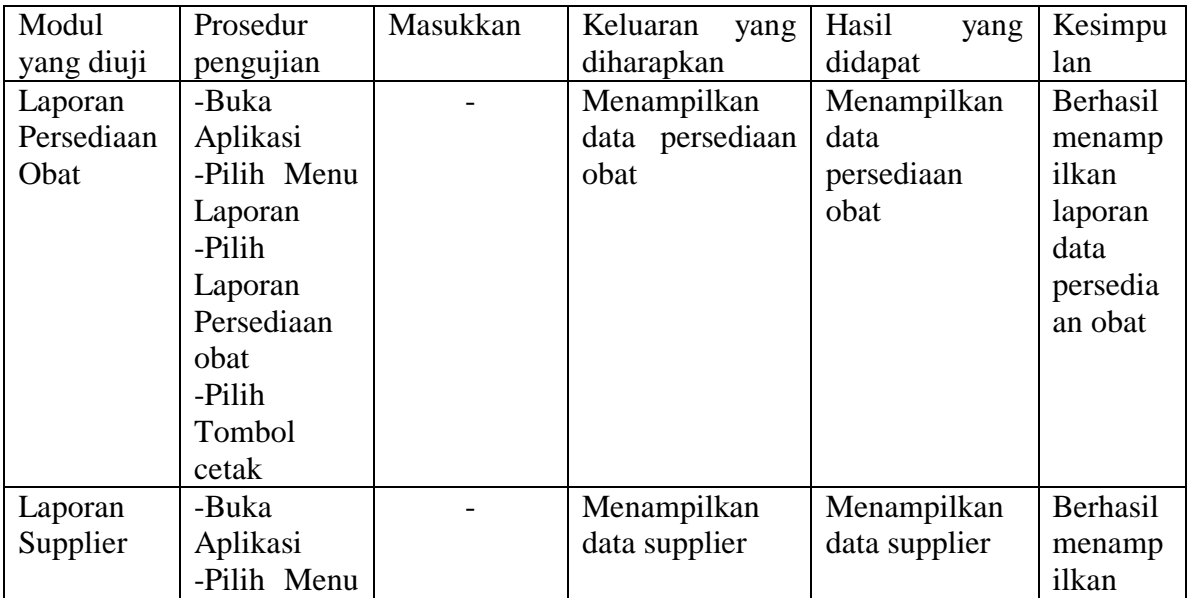

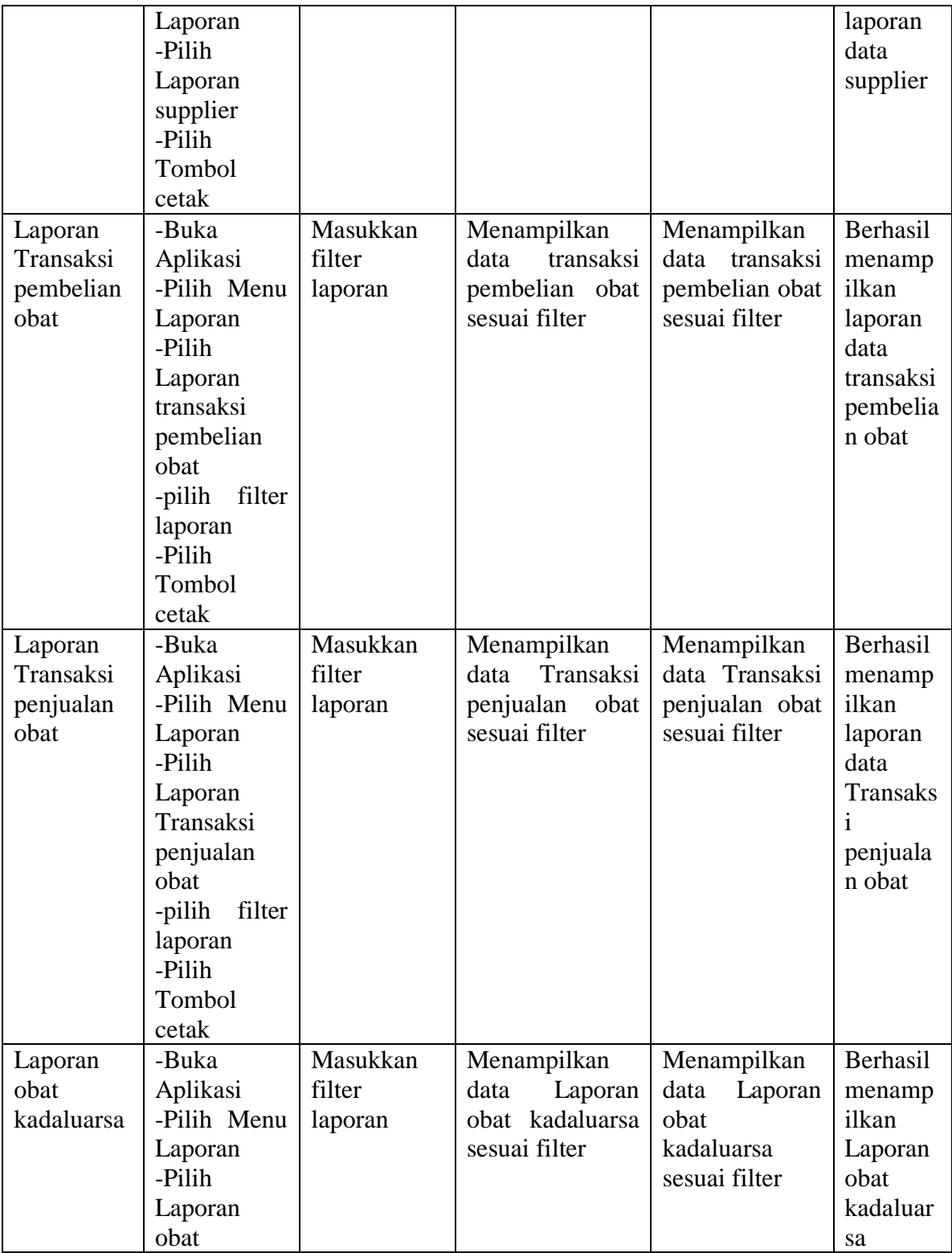

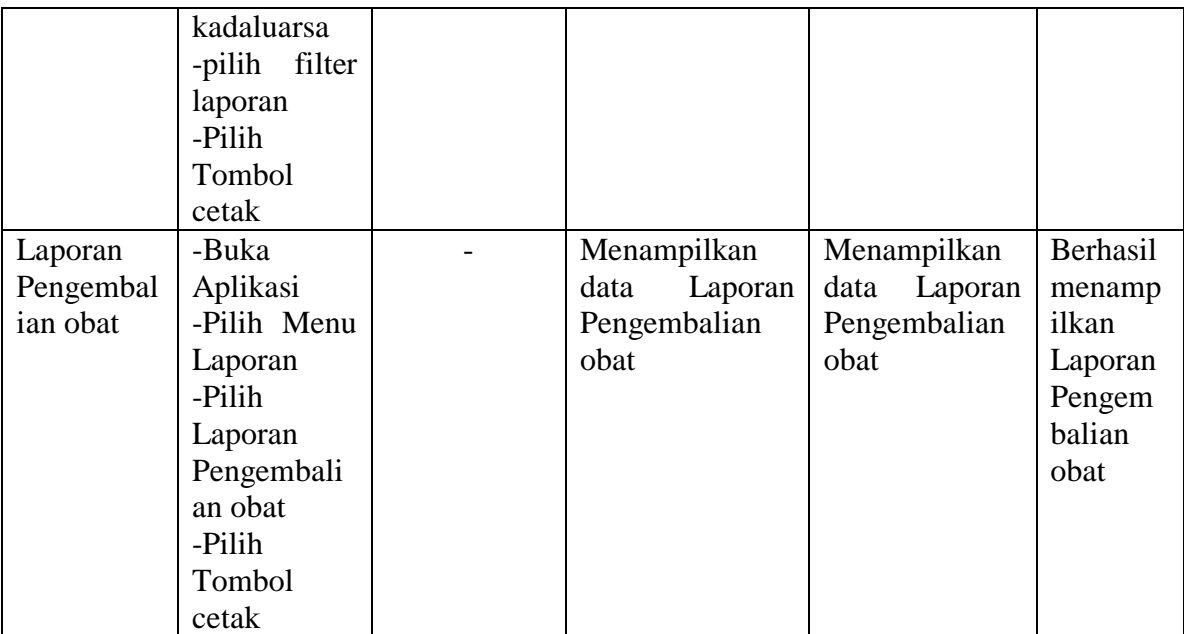

# 11. Pengujian Modul Admin

Pengujian modul Admin ini dilakukan untuk melihat apakah sistem yang dirancang sudah berjalan dengan baik atau tidak. Pengujian dilakukan berdasarkan tombol-tombol yang ada.

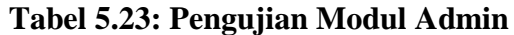

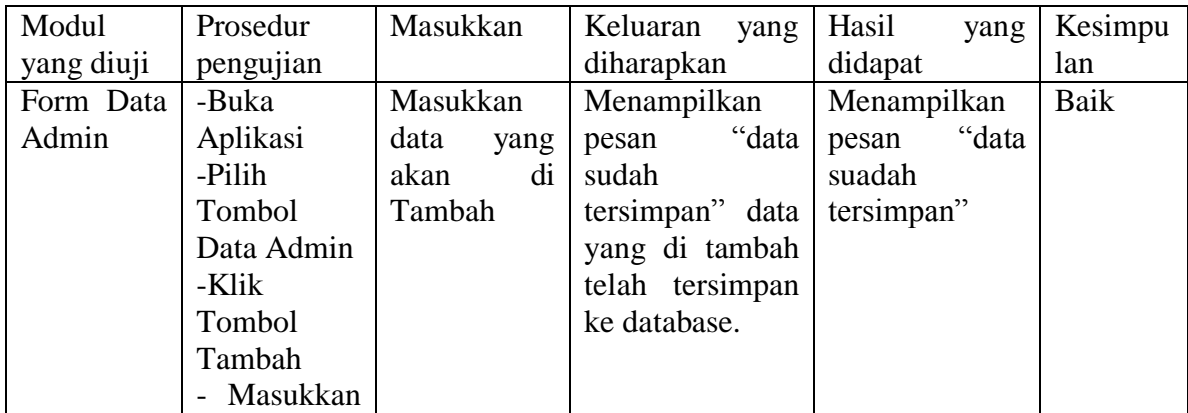

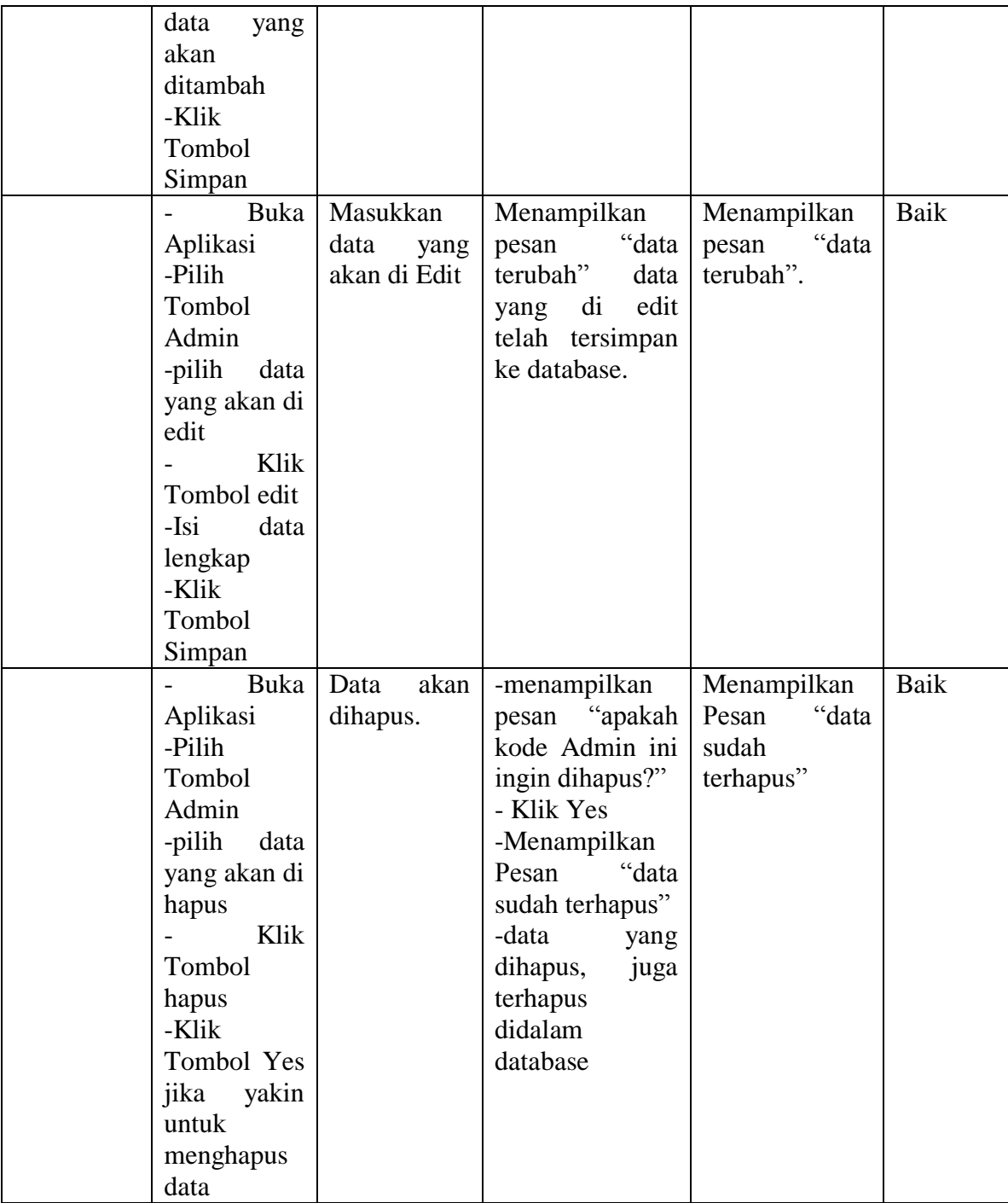

# **5.3 ANALISIS HASIL YANG DICAPAI OLEH SISTEM**

#### *5.3.1* **Kelebihan Dari** *Software*

Setelah melakukan pengujian terhadap program yang dibuat dapat dijabarkan mengenai kelebihan program yang dapat dilihat sebagai berikut :

- 1. Memperlancar dan mempermudah kegiatan dalam pengolahan data pada sistem persediaan di Apotek Basmallah.
- 2. Dapat menghasilkan laporan data Persediaan Obat, data Transaksi Penjualan, Data Pembalian Obat, data Obat Kadaluarsa, data pengembalian obat, dan data *Supplier*.
- 3. Mempercepat dalam melakukan pencarian data.
- 4. Memiliki database yang baik sehingga bisa menampung data yang telah diolah.
- 5. Pengaksesan data yang lebih cepat sehingga memudahkan untuk mendapatkan informasi yang memungkinkan kecepatan dalam pengambilan keputusan secara akurat dan tepat.

### *5.3.2* **Kekurangan Dari** *Software*

Setelah dianalisa dan dilakukan pengujian terhadap program yang dibuat dapat dijabarkan mengenai kekurangan program yang dapat dilihat sebagai berikut :

- 1. Program hanya dapat diterapkan dalam bidang pengolahan data persediaan.
- 2. Dalam transaksi penjualan obat program ini tidak bisa melayani penjualan dalam satuan kaplet.
- 3. Program ini tidak bisa diakses secara online.
- 4. Program ini memiliki kemungkinan akan berjalan lambat bila dijalankan di komputer yang memiliki spesifikasi rendah.

### *5.3.3* **Kesimpulan Penggunaan** *Software*

Dari kelebihan dan kekurangan yang dibahas sebelumnya, berikut kesimpulan penggunaan perangkat lunak yang diuraikan sebagai berikut :

- 1. Program aplikasi yang dibuat dapat membantu pihak Apotek Basmallah dalam melakukan pengolahan data persediaan obat.
- 2. Program aplikasi yang dibuat dapat meningkatkan efektivitas dan efisiensi kerja semua pihak yang terlibat dalam pengolahan data persediaan pada Apotek Basmallah.
- 3. Program aplikasi yang dibuat dapat memberikan informasi yang cepat, tepat dan akurat guna menunjang pengambilan keputusan dalam proses bisnis Apotek Basmallah.